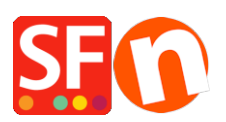

[Base de connaissances](https://shopfactory.deskpro.com/fr/kb) > [Apps & ShopFactory Cloud](https://shopfactory.deskpro.com/fr/kb/apps-shopfactory-cloud) > [APPS | Paramétrage produits](https://shopfactory.deskpro.com/fr/kb/articles/setup-special-products-in-shopfactory-cloud-and-sell-via-facebook) [spéciaux dans ShopFactory Cloud et vente via Facebook](https://shopfactory.deskpro.com/fr/kb/articles/setup-special-products-in-shopfactory-cloud-and-sell-via-facebook)

## APPS | Paramétrage produits spéciaux dans ShopFactory Cloud et vente via Facebook

Merliza N. - 2021-12-08 - [Apps & ShopFactory Cloud](https://shopfactory.deskpro.com/fr/kb/apps-shopfactory-cloud)

**Remarque :** La fonction "produits spécifiques" est seulement disponible dans le forfait ShopFactory Gold.

Avec le forfait ShopFactory Gold vous pouvez ajouter des produits spécifiques et les vendre sur Facebook.

Une vidéo (en anglais) YouTube est aussi disponible via ce lien : <https://www.youtube.com/watch?v=Ud-wIEZn52I>

Voici comment paramétrer cette fonction :

- Lancez votre boutique dans ShopFactory

- Cliquez sur le bouton Mes commandes -> <http://app.santu.com/buynow/product>

(vous serez redirigé vers l'interface Total Care, cliquez sur le menu Services -> cliquez sur le sousmenu "Special product"/ Produits spécifiques (en haut à droite).)

- Sélectionnez un type de produit que vous souhaitez ajouter

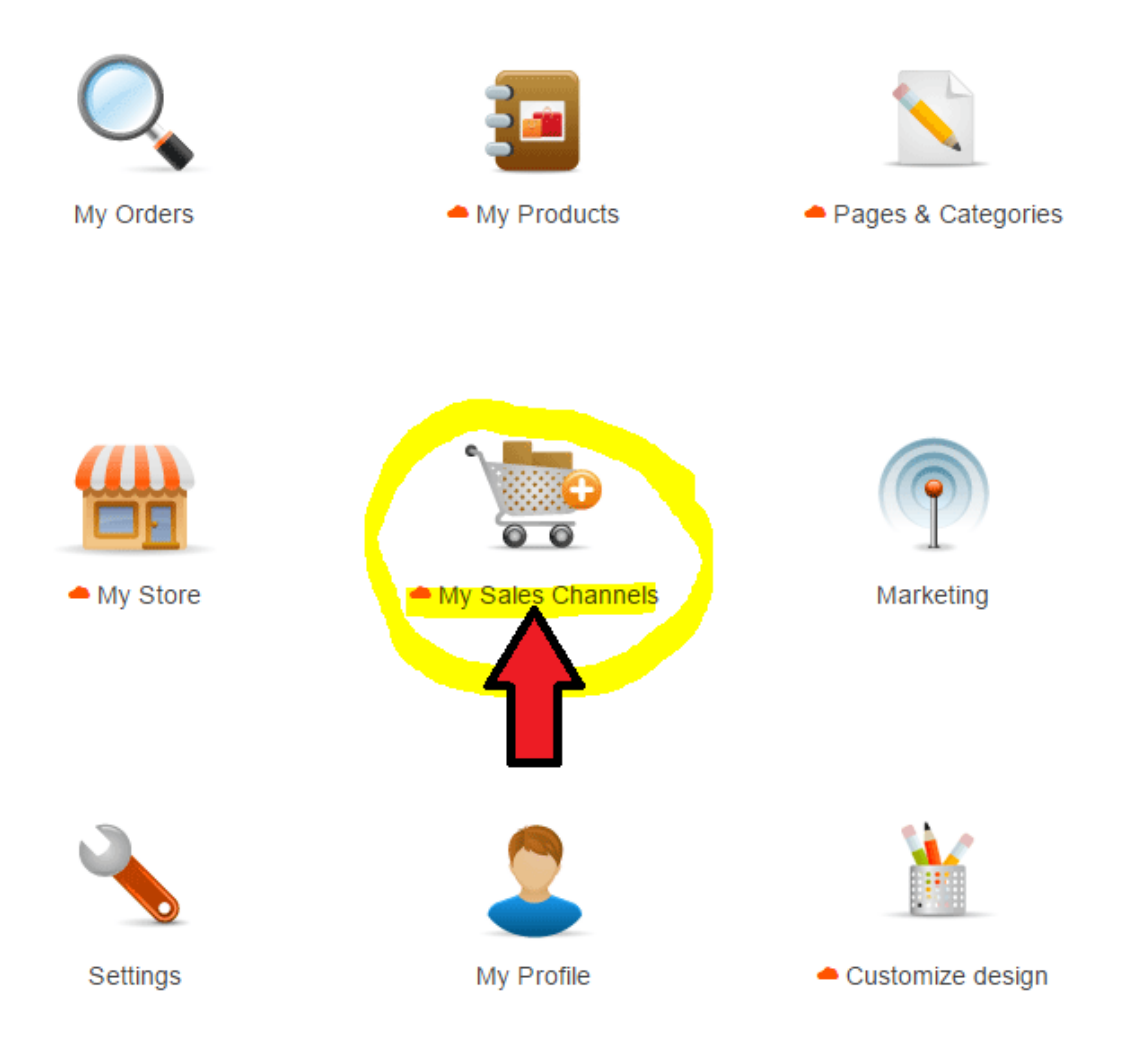

- Ajouter / créer les produits que vous souhaitez vendre dans votre boutique Facebook

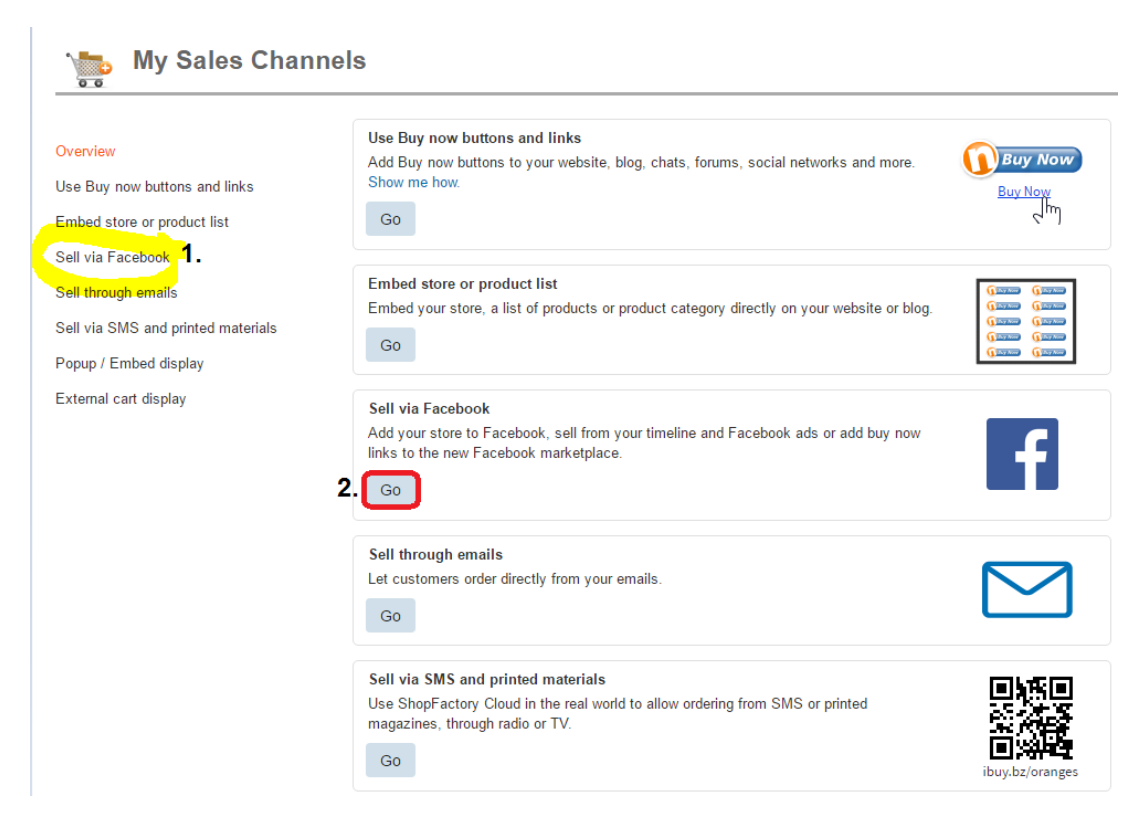

\* Si vous avez déjà ajouté des produits dans le compte Santu, cliquez sur Produits pour les afficher ou les modifier.

- Pour ajouter/incorporer ces produits spéciaux dans votre page Facebook, suivez les étapes cidessous :

=> Dans l'interface Santu, cliquez sur HOME -> *Mes canaux de vente*

=> Dans le menu de gauche, sélectionnez Boutique Facebook

=> Cliquez sur le bouton "Accéder à Facebook app" - vous êtes redirigé vers Facebook,

<https://apps.facebook.com/santu-store-app/>

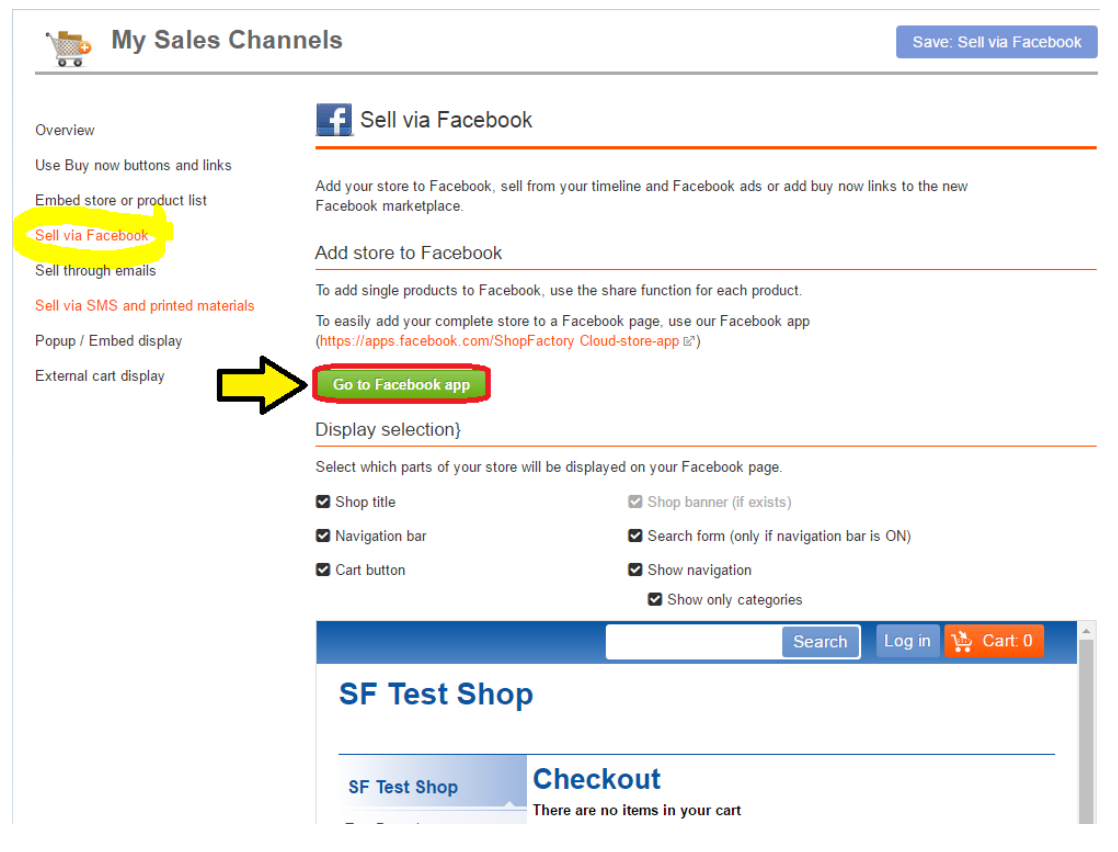

=> Connectez-vous à votre compte Facebook et sélectionnez votre page Facebook (attention le formulaire de paramétrage est pour le moment disponible uniquement en anglais et espagnol pour le moment)

=> Saisissez votre identifiant TC ShopFactory (Santu)

=> Ensuite ajoutez un nom à l'onglet de la page Facebook

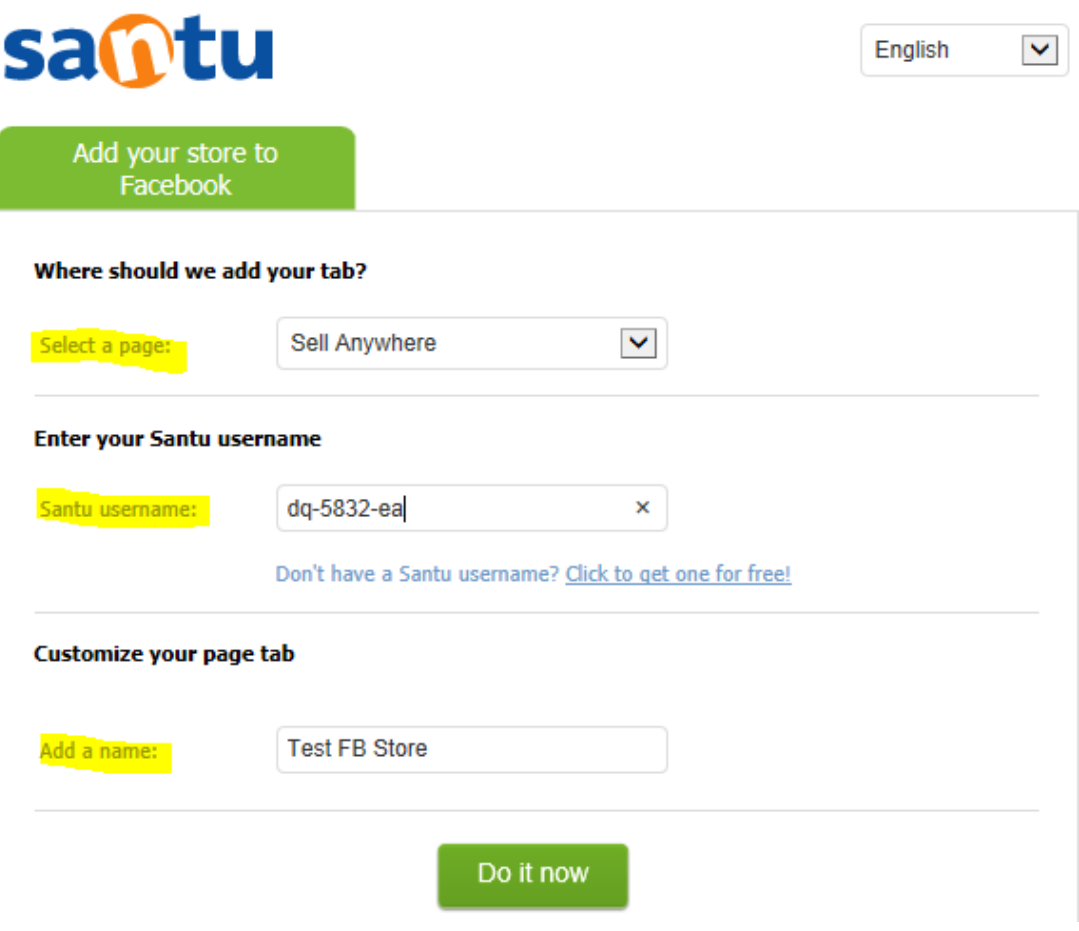

=> Cliquez sur "Do it now". Vous verrez un message de confirmation : "Tab was added to your Facebook tab -> Preview your FB tab" (Tab a été ajouté à votre onglet Facebook -> Aperçu de votre onglet Facebook)

Vous pouvez maintenant commencer à vendre sur Facebook

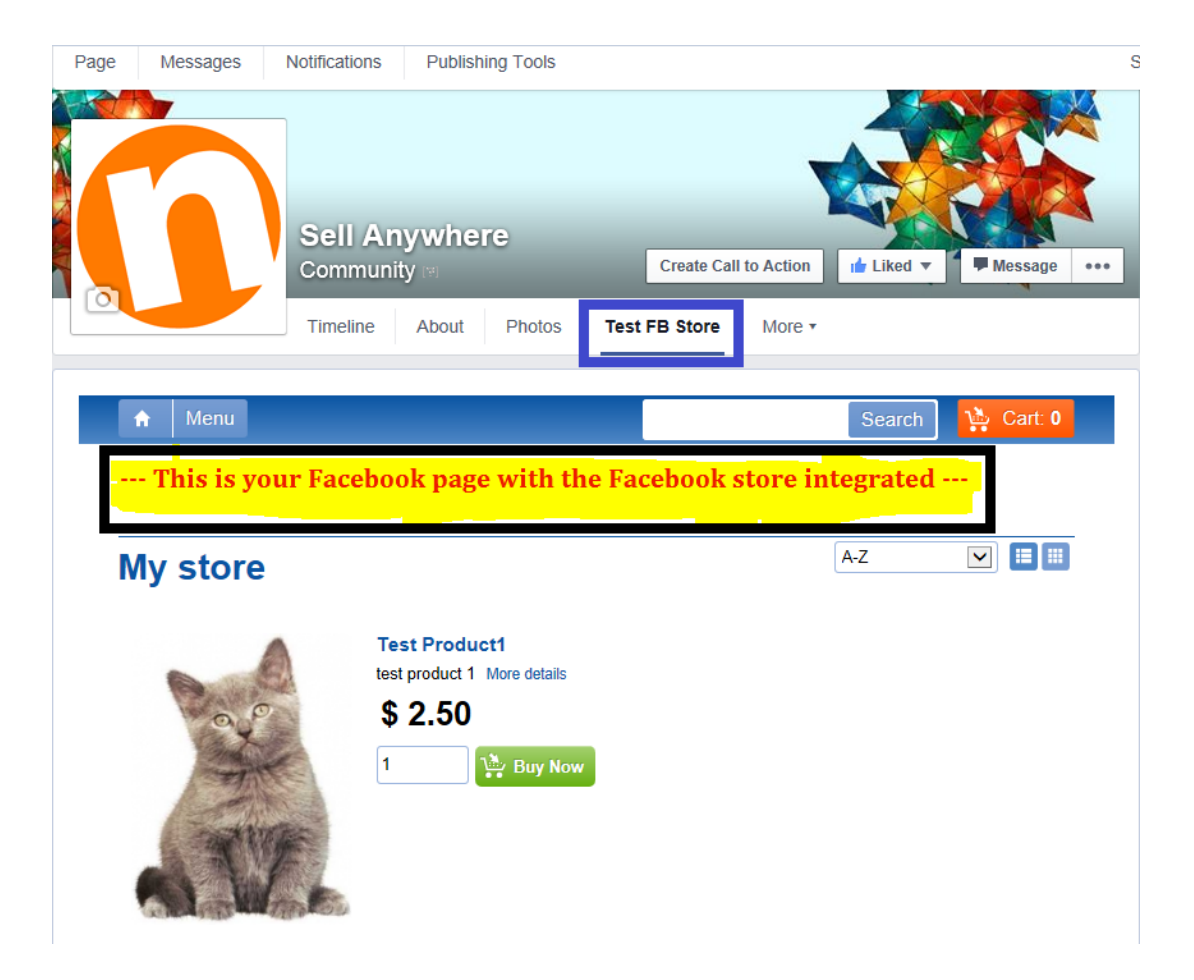